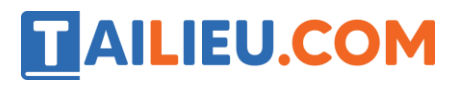

## **T1 trang 19 SBT Tin học lớp 4**

Mở tệp Saocheo01.bmp và thực hiện sao chép hình để ghép các hình vuông đơn lẻ từ 1 đến 6 thành hình mẫu được chỉ ra.

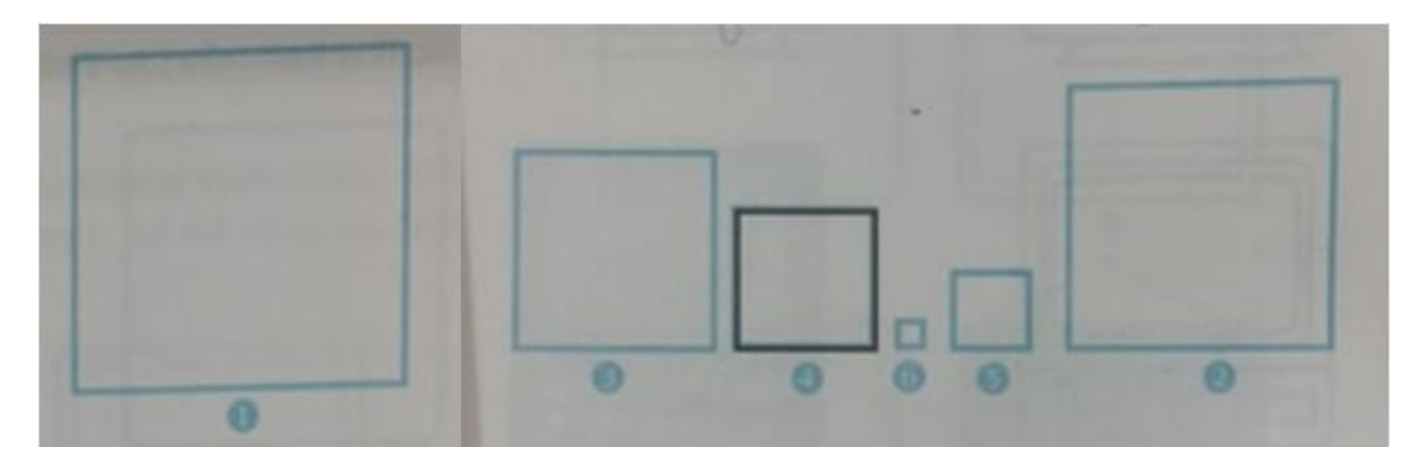

#### **Lời giải:**

Hướng dẫn: Mở tệp Saocheo01.bmp

- Sử dụng công cụ để chọn hình 2
- Kéo thả phần đã chọn đặt vào trong hình 1 sao cho cân xứng.
- Tiếp tục, chọn hình vuông 3, đặt tiếp vào bên trong hình vừa có sao cho cân xứng.

Kết quả:

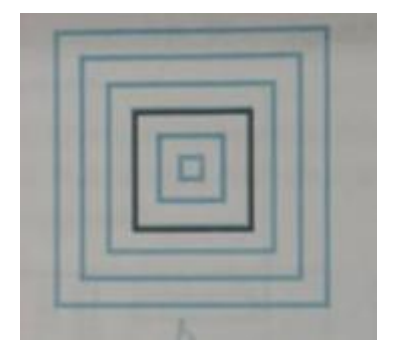

### **T2 trang 20 SBT Tin học 4**

Mở tệp Saocheo01.bmp và thực hiện sao chép hình để ghép các hình vuông đơn lẻ từ 1 đến 6 thành hình mẫu được chỉ ra theo thứ tự ngược lại với hướng dẫn của bài T1: lồng hình vuông 5 ra ngoài hình vuông 6.

**Lời giải:**

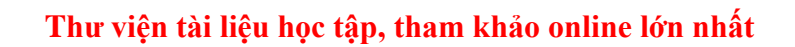

TAILIEU.COM

Hướng dẫn:

- Mở tệp Saochep01.bmp.
- Mở rộng thêm màn hình làm việc để có thêm khoảng trống

- Sử dụng công cụ Dán để chọn hình 6. Sao chép hình vuông 6 sang một chỗ mới, đủ rộng. Sau đó lồng hình vuông 5 ra ngoài hình vuông 6. Chú ý, trong trường hợp này phải dùng chức năng Sao chép "trong suốt". Cứ thế tiếp tục.

# **T3 trang 21 SBT Tin học 4**

Mở tệp Saochep02.bmp. Sao chép và di chuyển hình để tổ chức lại hình 1 có được hình 2 theo mẫu.

### **Lời giải:**

Kết quả:

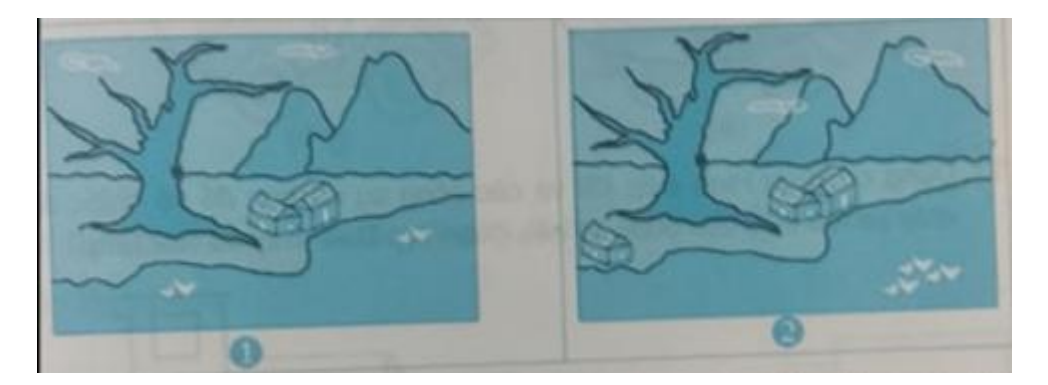

# **T4 trang 21 SBT Tin học 4**

Mở tệp Saochep03.bmp. Sao chép và di chuyển để vẽ lại hình chiếc phong bì thư, hộp giấy đựng sữa.

#### **Lời giải:**

Hướng dẫn: Nhận xét để phát hiện các đoạn song song, có cùng độ dài. Dùng chức năng Sao chép "trong suốt" để vẽ được nhanh và chính xác.

Kết quả:

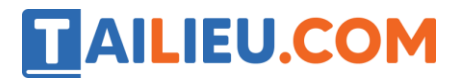

#### **Thư viện tài liệu học tập, tham khảo online lớn nhất**

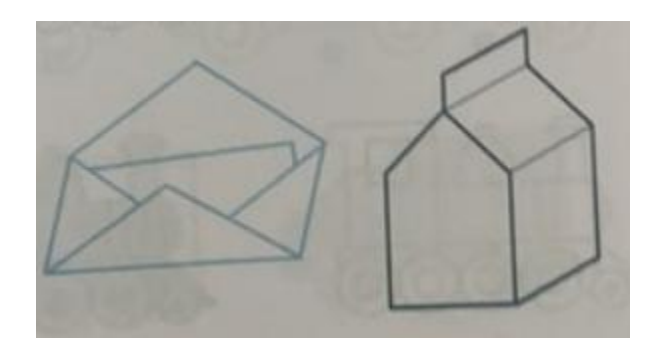